## **Add a Node to a Performance Model in PE**

**Note**: You can only add children to a node if unused decision variables are available.

To add a branch to an existing node in the **Default Model Structure** window, follow the steps below:

- 1. Right-click the node to which the branch will be added
- 2. Select **Add** 
	- If the node did not have any existing child nodes, the system creates two new child nodes. Each child node will be given the default description of No Model.
	- If the node already had child nodes, then the system will create only one new child node. This child node will be given the default description of No Model.

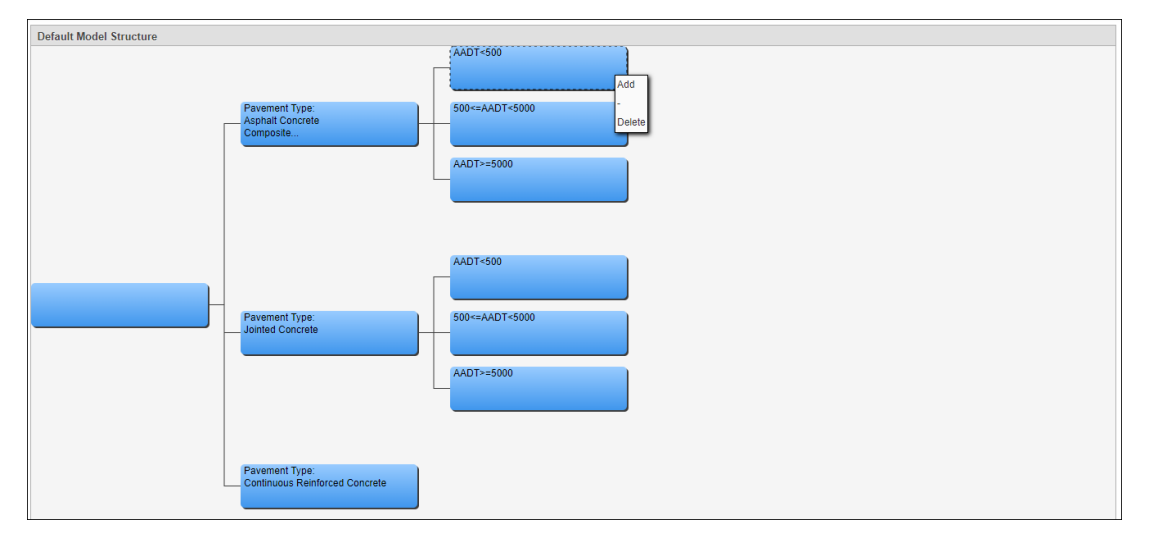